## 认证电子书

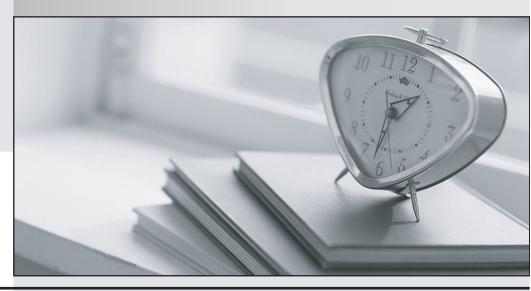

质 量 更 高 服 务 更 好

半年免费升级服务

http://www.itrenzheng.com

**Exam** : 70-526

Title : Microsoft .NET Framework

2.0 - Windows-based Client

Development is in

Development

Version: DEMO

- 1. You are creating a Windows Forms application that implements a master/detail form by using two DataGridView controls. You populate a dataset with a master table and a details table. You set the DataSource property of the master DataGridView control to the dataset. You set the DataMember property to the name of the master table. You also set the DataSource property of the details DataGridView control to the dataset. You need to ensure that the details DataGridView control displays only the child rows of the selected master row. What should you do?
- A. Add a foreign key constraint to the dataset. Set the DataMember property of the child DataGridView control to the name of the foreign key constraint.
- B. Define a data relation between the master table and details table in the dataset. Set the DataMember property of the child DataGridView to the name of the data relation.
- C. Add a foreign key constraint to the dataset. Set the DataMember property of the child DataGridView control to the name of the details table.
- D. Define a data relation between the master table and details table in the dataset.Bind the details DataGridView control to the dataset.Set the DataMember property of the child DataGridView control to the name of the details table.

Answer: B

- 2. You are creating a Windows Forms application. The application executes a stored procedure that takes several seconds to complete. The stored procedure is invoked to populate a SqlDataReader object. You need to ensure that the application remains responsive to the user while the stored procedure is executing. What should you do?
- A. Use the SqlCommand.BeginExecuteReader method to call the stored procedure.Retrieve results by using the EndExecuteReader method.
- B. Use the SqlCommand.ExecuteReader method.Set the behavior parameter of this method to CommandBehavior.SequentialAccess.
- C. Create and bind a SqlDependency object to a SqlCommand object. Call the SqlCommand.ExecuteReader method.Associate an OnChanged event handler with the SqlDependency object. Gather results in the OnChanged event handler method.
- D. Set the Notification property of a SqlCommand object to a SqlNotificationRequest object. Call the SqlCommand.ExecuteReader method.Gather results on a background thread.

Answer: A

- 3. A Windows Forms application loads an XmlDocument from a file named books.xml. You need to validate the XML against a schema that is contained in the books.xsd file when the XML loads. What should you do?
- A. Associate the schema file with an XmlReader.Load the XmlDocument by using the XmlReader.

- B. Add the schema to the Schemas property of the XmlDocument.Call the Load method of the XmlDocument by settingthe filename parameter to books.xsd.
- C. Call the Load method of the XmlDocument by setting the filename parameter to books.xsd, and then call the Loadmethod by setting the filename parameter to books.xml.
- D. Call the Load method of the XmlDocument by setting the filename parameter to books.xsd.Programmatically add theattribute xsi:schemaLocation to the root node. Set the value of this attribute to books.xsd.

Answer: A

4. A Windows Forms application contains the following code segment. string SQL = @"SELECT EmployeeID, LastName, FirstName FROM Employees";SqlDataAdapter da = new SqlDataAdapter(SQL, connStr); DataTable dt = new DataTable(); da.MissingSchemaAction = MissingSchemaAction.AddWithKey; SqlCommandBuilder bld = new SqlCommandBuilder(da); da.Fill(dt); The application allows the user to add rows to the data table. The application will propagate these additions to thedatabase. If the addition of any row fails, the other rows must still be added. The code must log how many new rowsfailed to be added. You need to propagate the additions to the database and log a failed count. Which code segment should you use?

A. da.ContinueUpdateOnError = true; da.Update(dt);DataTable dtErrors=dt.GetChanges(DataRowState.Unchanged); Trace.WriteLine(dtErrors.Rows.Count.ToString() +" rows not added.");

B. da.ContinueUpdateOnError = false; da.Update(dt);DataTable dtErrors = dt.GetChanges(DataRowState.Unchanged); Trace.WriteLine(dtErrors.Rows.Count.ToString() +" rows not added.");

C. da.ContinueUpdateOnError = true; da.Update(dt);

DataRow[] rows = dt.GetErrors(); Trace.WriteLine(rows.Length.ToString() + " rows not added.");

D. da.ContinueUpdateOnError = false; da.Update(dt);DataRow[] rows = dt.GetErrors(); Trace.WriteLine(rows.Length.ToString() + " rows not added.");
Answer: C

5. You are creating a Windows Forms application. The application uses a SqlCommand object named cmd. The cmdobject executes the following stored procedure. CREATE PROCEDURE GetPhoneList AS BEGIN SELECT CompanyName, Phone FROM Customers SELECT CompanyName, Phone FROM Suppliers END You need to add all returned rows to the ListBox control named IstPhones. Which code segment should you use?

A. SqlDataReader rdr = cmd.ExecuteReader(); do { while (rdr.Read()) { lstPhones.Items.Add(rdr.GetString(0) + "\t"+ rdr.GetString(1)); } } while (rdr.NextResult());

- B. SqlDataReader rdr = cmd.ExecuteReader(); while (rdr.Read()) { IstPhones.Items.Add(rdr.GetString(0) + "\t" + rdr.GetString(1)); }
- C. SqlDataReader rdr = cmd.ExecuteReader(); while (rdr.NextResult()) { while (rdr.Read()) { lstPhones.Items.Add(rdr.GetString(0) + "\t" + rdr.GetString(1)); } }
- D. SqlDataReader rdr = cmd.ExecuteReader(); while (rdr.NextResult())
  { lstPhones.Items.Add(rdr.GetString(0) + "\t" + rdr.GetString(1)); }
  Answer: A
- 6. You are creating a Windows Forms application to retrieve and modify data. Depending on the installation, the datasource can be a Microsoft Access database or a Microsoft SQL Server 2000 or later database. You need to ensure thatyour application accesses data by automatically using the data provider that is optimized for the data source. Whatshould you do?
- A. Use the ODBC data provider classes.
- B. Use the OLE DB data provider classes.
- C. Use the SQL Server data provider classes.
- D. Use the DbProviderFactory class and related classes. Answer: D
- 7. A Windows Forms application reads the following XML file. <?xml version="1.0"?> <x:catalog xmlns:x="urn:books"><book id="bk101"> <author>Gambardella, Matthew</author><title>XML Developer's Guide</title> </book> <book id="bk102"> <author>Ralls, Kim</author> <title>Midnight Rain</title> </book> </x:catalog> The form initialization loads this file into an XmlDocument object named docBooks. You need to populate a ListBoxcontrol named lstBooks with the concatenated book ID and title of each book. Which code segment should you use?
- A. XmlNodeList elements = docBooks.GetElementsByTagName("book"); foreach (XmlElement node in elements) { string s = node.GetAttribute("id") + " "; s += node.SelectSingleNode("title").InnerText; lstBooks.Items.Add(s); }
- B. XmlNodeList elements = docBooks.GetElementsByTagName("book"); foreach (XmlElement node in elements) { string s = node.SelectSingleNode("id") + " ";s += node.GetAttribute("title"); lstBooks.Items.Add(s); }
- C. XmlNodeList elements = docBooks.GetElementsByTagName("book"); foreach (XmlElement node in elements) { string s = node.GetAttribute("id") + " "; s += node.SelectSingleNode("title").Value; lstBooks.Items.Add(s); }

D. XmlNodeList elements = docBooks.GetElementsByTagName("book"); foreach (XmlElement node in elements) { lstBooks.Items.Add(node.InnerXml); }

Answer: A

8. You are creating a Windows Forms setup application. The default user interface does not meet your needs. You want toprovide an additional dialog box that includes two check boxes during the install process. You want the check boxes togive users the option to install two large Help files named Help1 and Help2 during the installation process. You need tocustomize the interface to meet your needs. Which three actions should you perform? (Each correct

Answer presentspart of the solution. Choose three.)

A. Create the dialog box and the logic for the dialog box in a separate project. Compile the project into an executable, and add the executable to the setup project.

- B. In the User Interface Editor, add a Checkboxes dialog box to the Start node of the user interface tree.
- C. Use the Custom Actions Editor to add the dialog box executable for the setup application to the Install node.
- D. In the Properties window for your setup project, set the PreBuildEvent property to call a command line to display the dialog box.
- E. In the File System Editor, set the Condition property for Help1 to the value of the Checkbox1Property property. Set the Condition property for Help2 to the value of the Checkbox2Property property.
- F. Set the Checkbox3Visible and Checkbox4Visible properties of the Checkboxes dialog box to False. Answer: BEF
- 9. You are creating a setup project. You want to add functionality that will execute only if the setup project is executed by an administrative user. You need to configure features of your installation package to execute only when the installation is run by an administrative user. Which setup project editor supports this functionality by default?
- A. File System Editor
- B. Registry Editor
- C. User Interface Editor
- D. Custom Actions Editor

Answer: C

10. You are testing an installation package for a Windows Forms application. You notice that the installed application will not run on client computers that do not have the .NET Framework installed. You need to ensure that when a user installs the application on his or her client computer, the .NET Framework is also installed. What should you do?

- A. Select the .NET Framework in the Dependencies property value in the project's property grid.
- B. Verify that the .NET Framework redistributable package check box is selected under the Prerequisites button on the Setup property pages.
- C. Add the .NET Framework redistributable package to the setup project in the File System Editor.
- D. Create a Custom Actions Editor that copies the .NET Framework redistributable package to the applications root directory.

Answer: B

11. You create a Windows-based application that requires the use of a COM component. You need to create a ClickOnce deployment package to distribute the application from an Internet Web site. Which two actions should you perform? (Each correct

Answer presents part of the solution. Choose two.)

- A. Set the Isolated property of the COM component references in the application project to False.
- B. Set the Isolated property of the COM component references in the application project to True.
- C. Verify that the user is using Microsoft Windows XP.
- D. Verify that the user is using Microsoft Windows 2000.
- E. Assign RegistryPermission to the application.

Answer: BC

- 12. You are creating a Windows Forms application that targets Microsoft Windows 2000 or later. You need to configure your Setup application for conditional installation. Which part or parts of a Setup application can be configured for conditional installation based on the operating system? (Choose all that apply.)
- A. primary output of a project
- B. registry keys and values
- C. file type associations
- D. user interface dialog boxes
- E. custom actions

Answer: BC

13. You are creating an application named App1. You use ClickOnce deployment to distribute App1.exe and multiple assemblies. Some users require only some of the functionality in App1. You need to limit the size of the initial download of the application. You also need to ensure that users can download the

assemblies on demand. Which three actions should you perform? (Each correct Answer presents part of the solution. Choose three.)

- A. Mark each dependency in App1.exe.manifest as optional.
- B. Mark each dependency in App1.application as optional.
- C. Create an event handler for the AppDomain.ResourceResolve event named ResolveAssembly.
- D. Create an event handler for the AppDomain. Assembly Load event named Resolve Assembly.
- E. In the ResolveAssembly event handler, set the ApplicationDeployment.CurrentDeployment.ActivationUri property to the location of your required assembly.
- F. In the ResolveAssembly event handler, call ApplicationDeployment.DownloadFiles and pass in the name of the assembly you want.

Answer: ACF

- 14. You are configuring a ClickOnce deployment that allows users to install your application from the Internet zone under partial trust permissions. You want the application to access data that resides on the same remote server from which the application is installed. You need to add one or more types of data access that are allowed under partial trust permissions to your application. Which type or types of data access are allowed? (Choose all that apply.)
- A. data access through HTTP with System.Net.WebClient
- B. data access through XML Web services
- C. data access through System.Data.SqlClient
- D. data access through HTTP with System.Net.HttpWebRequest

Answer: ABD

15. You are working with a Windows Forms application that uses the Application Settings features to persist user settings between run-time sessions. You need to perform certain processing actions when user settings are changed at run time. Which two events should you handle to achieve this goal? (Each correct

Answer presents part of the solution. Choose two.)

- A. SettingChanging
- B. PropertyChanged
- C. StateChange

- D. SettingsLoaded
- E. Change Answer: AB
- 16. You are creating a complex data-entry Windows Forms application. The application allows users to move text between text boxes by using drag-and-drop operations. Your company also has other data-entry applications. You need to ensure that users can perform similar drag-and-drop operations between the different applications. What should you do?
- A. Ensure that the AllowedEffect property in each application includes the DragDropEffects.Link setting.
- B. Ensure that the Effect property in each application includes the DragDropEffects.Link setting.
- C. Ensure that the Effect property in the drag source application includes the DragDropEffect.Link setting, and the AllowedEffect property in the drop target application is set to DragDropEffect.Copy.
- D. Ensure that the Effect and AllowedEffect properties in each application include the DragDropEffect.Copy setting.

Answer: D

- 17. You are localizing a Windows Forms application. You put all error message strings into a resource file named ErrorMessages.resx. When the resource file is compiled, a strongly typed resource class is generated. You need to retrieve an error message named CatastrophicErr from the exception-handling code. Which code segment should you use?
- A. string s = ErrorMessages.CatastrophicErr;
- B. string s = Properties.Settings.Default["ErrorMessages\_CatastrophicErr"].ToString();
- C. StringInfo si = new StringInfo("ErrorMessages.CatastrophicErr");string s = si.String;
- D. Assembly a = Assembly.GetExecutingAssembly();Stream stream
  =a.GetManifestResourceStream("ErrorMessages.CatastrophicErr"); StreamReader sr = new
  StreamReader(stream);string s = sr.ReadToEnd();

Answer: A

- 18. You are creating a multiple-document interface (MDI) Windows Forms application that contains an MDI parent formand an MDI child form. You add a MenuStrip control to the parent form and a MenuStrip control to the child form. Youadd a top-level menu item labeled File to each menu. You then add different submenu items to each menu. When a child window is visible, the application should display a single top-level File menu that contains the combined set of submenu items. You need to set form properties so that the menus combine correctly. What should you do?
- A. Set the MergeAction property of the child forms File menu item to MatchOnly. Set the MergeAction property of thechild forms submenu items to Insert.

- B. Set the MergeAction property of the parent forms File menu item to MatchOnly. Set the MergeAction property of theparent forms submenu items to Insert.
- C. Set the MergeAction property of the child forms File menu item to Insert. Set the MergeAction property of the childforms submenu items to MatchOnly.
- D. Set the MergeAction property of the parent forms File menu item to Insert. Set the MergeAction property of theparent forms submenu items to MatchOnly.

Answer: A

- 19. You create an application that provides accessibility features. Your standard forms display a background image. When the user selects Use High Contrast in the Accessibility Options in Control Panel, you want this image to be removed. You need to add an event to handle this accessibility setting change. Which event should you use?
- A. this.StyleChanged
- B. SystemEvents.UserPreferenceChanged
- C. this.ChangeUICues
- D. SystemEvents.DisplaySettingsChanged

Answer: B

- 20. You are creating a Windows Form that includes custom print functionality. You need to ensure that exactly fourpages are printed. What should you do?
- A. In the BeginPrint event handler, reset a counter. Increment the counter each time that the PrintPage event handler is invoked. On the fourth invocation, set the PrintPageEventArg. Has More Pages property to False.
- B. In the BeginPrint event handler, reset a counter.Increment the counter each time that the PrintPage event handler is invoked.On the fourth invocation, set the PrintPageEventArg.Cancel property to True.
- C. In the PrintPage event handler, ensure that the page will render only if the PrintPageEventArg.HasMorePages property is set to True.
- D. In the PrintPage event handler, ensure that the page will render only if the PrintPageEventArg.Cancel property is set to False.

Answer: A